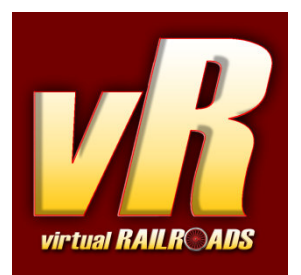

# **DB BR120 und IC-Steuerwagen Expert-Line**

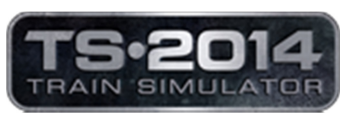

kompatibel mit Train Simulator 2014

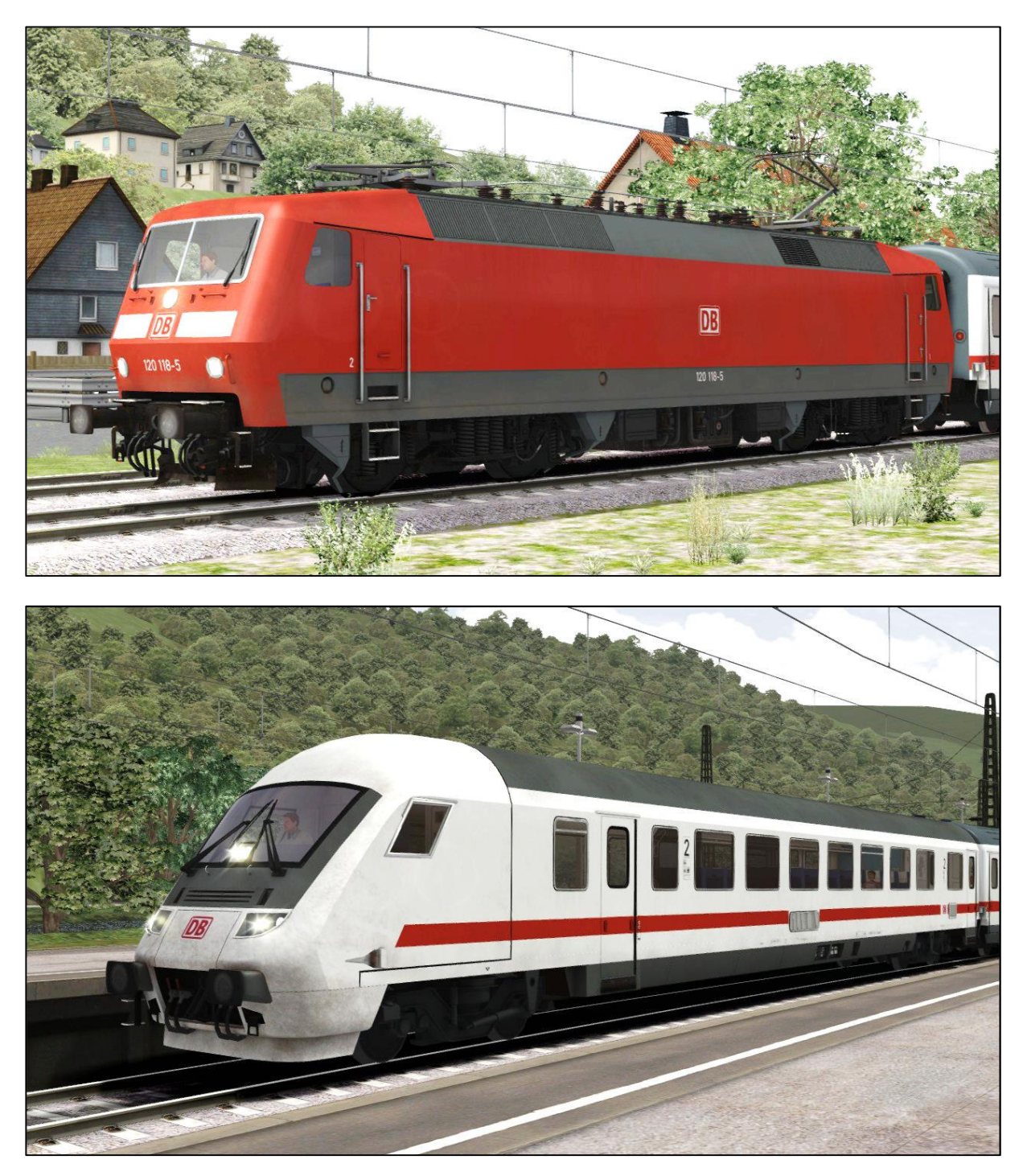

# Inhaltsverzeichnis

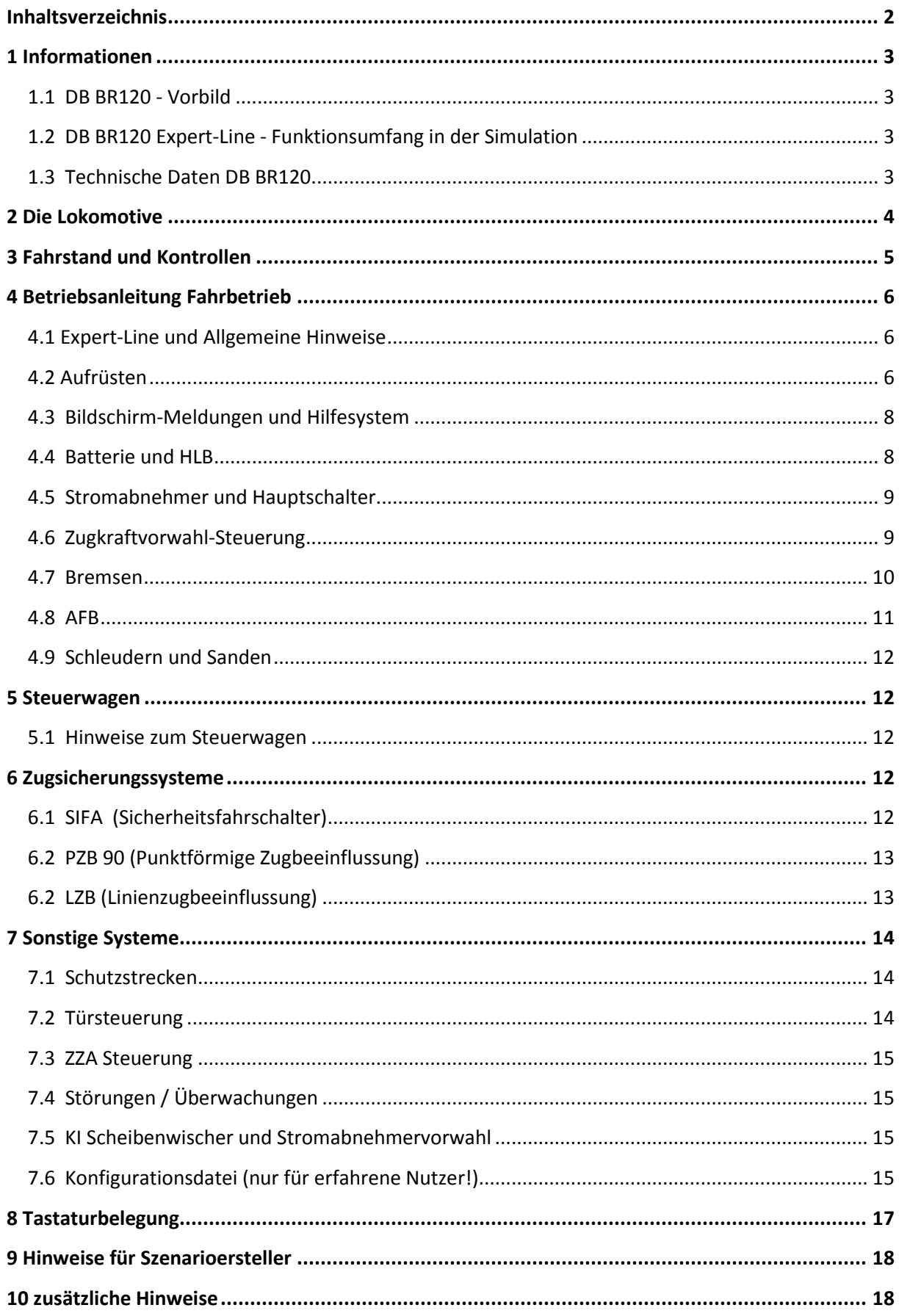

# 1 Informationen

## **1.1 DB BR120 - Vorbild**

Die Baureihe 120 gilt als die Vorläufer aller modernen E-Loks bei der DB. Die ersten Vorserienmodelle wurden 1979 gebaut. Die BR120 sollte die Nachfolge der legendären Baureihe 103 übernehmen. Die eigentliche Serienproduktion begann 1984 und insgesamt wurden bis 1989 von der Baureihe 120 nur 65 Stück in Dienst gestellt.

Die Lokomotive besitzt 2 Drehgestelle mit je 2 Achsen (BoBo). Jede Achse wird mit einem eigenen Drehstromasynchron-Fahrmotor angetrieben. Mit ihrer Höchstgeschwindigkeit von 200 km/h war sie auch den modernen Anforderungen des Schnellzugverkehrs gewachsen.

Im Paket ist die BR120 in zwei Versionen enthalten, zum Einen bieten wir Ihnen die Lok mit der Nummer an, die zur Lackierung und Ausstattung des Fahrzeugs passt, zum Anderen finden Sie eine Version mit einer dynamischen Nummer. Das soll Ihnen ermöglichen auch andere Loks der Bauart mit unterschiedlichen Nummern im Spiel zu verwenden.

# **1.2 DB BR120 Expert-Line - Funktionsumfang in der Simulation**

Die wichtigsten Funktionen im Überblick. Nicht alles ist hier aufgelistet.

- $\checkmark$  Vorbildgerechtes Fahrverhalten
- $\times$  Zugkraftvorwahlsteuerung
- $\checkmark$  Doppeltraktionssteuerung / ZWS (Version 2)
- $\checkmark$  manueller/automatischer Aufrüstvorgang
- $\times$  manuelle Stromabnehmerwahl
- $\checkmark$  AFB (nur BR120) mit neu entwickelter feinfühliger Regelung für Steigungen und Gefälle
- $\checkmark$  LZB (Linienzugbeeinflussung)
- $\times$  vorbildgerechte PZB 90 v1.6
- $\checkmark$  Zeit-Zeit SIFA
- $\checkmark$  schaltbare Instrumentenbeleuchtung
- $\times$  zweistufiges Fahrstandlicht
- $\checkmark$  Scheibenwischer mit Geschwindigkeitsregelung
- $\checkmark$  Standard TS2014 Effekte
- $\times$  TS2014 Kamerapositionen
- $\checkmark$  automatische KI Scheibenwischer mit Wettererkennung
- $\checkmark$  Lichtkegelregelung für Spieler und KI
- $\checkmark$  vR ZZA kompatibel
- $\checkmark$  Konfigurationsdatei
- $\checkmark$  vorbildnahe Soundkulisse optimiert für EFX

# **1.3 Technische Daten DB BR120**

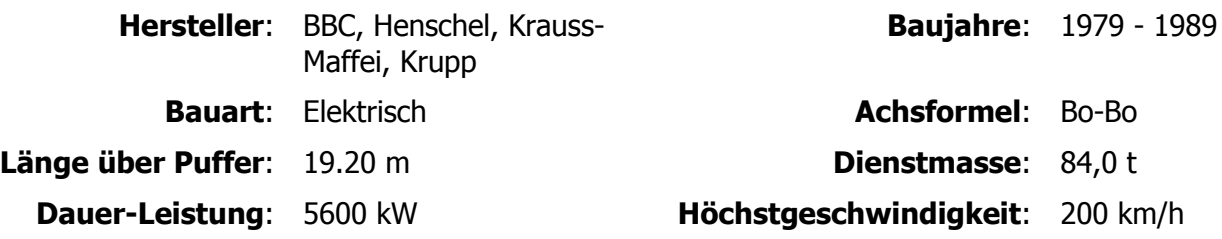

# 2 Die Lokomotive

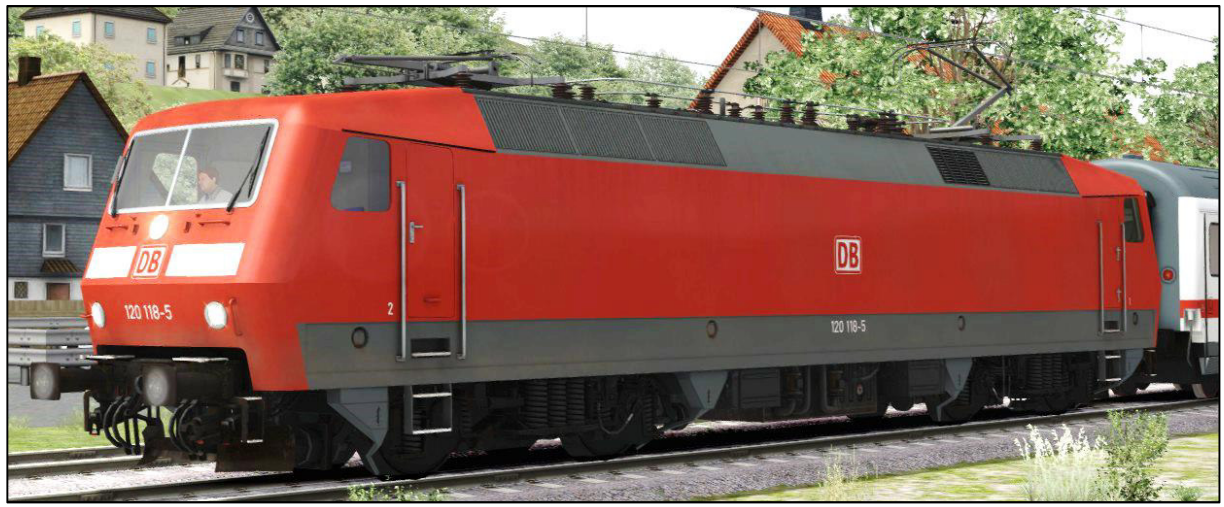

DB BR120 Verkehrsrot (Editorbezeichnung vR BR120 VRot EL)

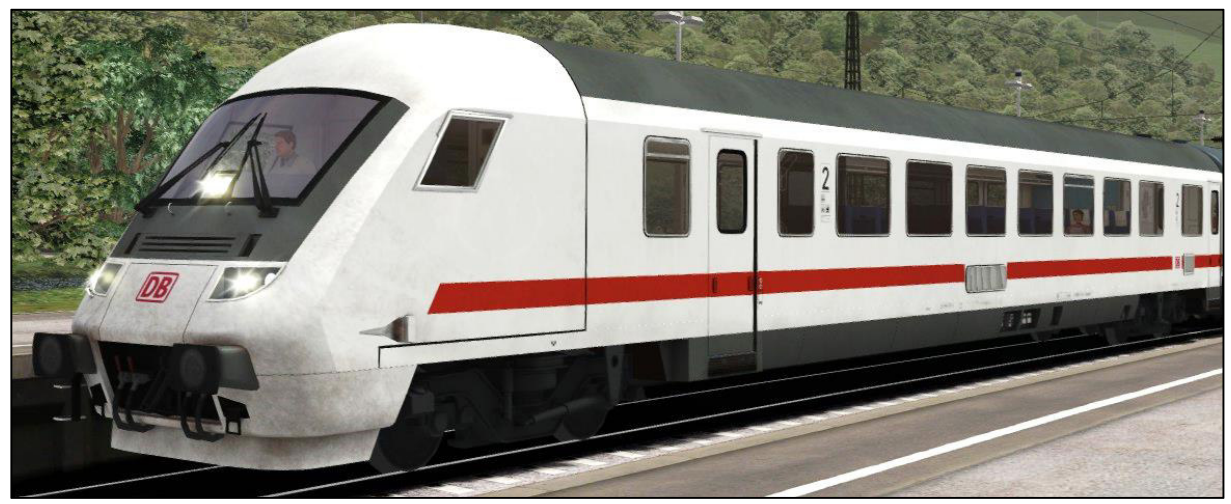

DB Bpmbdzf Steuerwagen (Editorbezeichnung vR Bpmbdzf IC Expert-Line)

Die BR 120 steht ebenfalls mit dynamischer Nummer zur Verfügung. Die Editorbezeichnungen lautet "vR BR120 VRot EL DynNr".

# 3 Fahrstand und Kontrollen

8

1 - Fahrschalter

2 - VSoll-Steller

3 - Richtungsschalter

8 - Oberstromanzeige

10 - Leuchtmelder prüfen

9 - Fahrdrahtspannungsanzeige

4 - PZB Taster-Trio 5 - Stromabnehmer

6 - Hauptschalter

11 - AFB ein/aus

7 - Luftpresser

13 - Zugkraftanzeiger / Z-Vorwahlanzeiger

 $\mathbb{C}$ 

0000000000

 $\Box$  $\mathcal{O}$  $\overline{C}$  $\overline{\mathcal{C}}$ 

 $\mathcal{C}$  $\Gamma$ 

- 14 LZB Distanzanzeige
- 15 Tachometer / VZiel / VSoll
- 16 Druckanzeige HLL / HLB
- 17 Druckanzeige Bremszylinder
- 18 MFA Leuchtmelderblock
- 19 PZB und LZB Leuchtmelderblock
- 20 Taster Instrumentenbeleuchtung
- 21 Sanden

g

- 
- 22 Spitzlicht<br>23 Bremse lösen
- 24 Fahrstandlicht / Leselampe
- 25 Zugbremse
- 26 Elektrische Bremse
- 27 Lokbremse
- 28 Türen schließen
- 29 Makrofon
- 12 Wischerschalter

# 4 Betriebsanleitung Fahrbetrieb

### **4.1 Expert-Line und Allgemeine Hinweise**

Wir freuen uns Ihnen eine weitere Lokomotive aus unserer Expert-Line Kollektion vorstellen zu dürfen. Wie gewohnt richtet sich dieses Fahrzeug an anspruchsvolle virtuelle Eisenbahner, aber ist mit etwas Übung für jeden Train Simulator Begeisterten zu fahren. Es bietet Ihnen Dinge wie KI-Scheibenwischerfunktion und das automatische Aufrüsten mit Erkennung von Wetter, Uhrzeit und Doppeltraktion bzw. Wendezugsteuerung. Das generelle Lok-Hilfssystem, welches Ihnen passende Meldungen bei vor allem fehlerhaften Vorgängen präsentiert. Eine Schutzstrecken-funktion für HS-Aus und Bügel-Ab Schutzbereiche (passende EL Funktions-Schilder liegen dem Paket als Szenario-Objekte bei). Lesen Sie bitte die folgenden Abschnitte aufmerksam durch, um mit dieser Lokomotive und Ihrer erweiterten Steuerung vertraut zu werden.

Beachten Sie bitte: Die Lokomotive ist Wendezug- oder Doppeltraktionsfähig. Sie können eine weitere Lok im Zugverband mitsteuern. Weitere mitgeführte Loks laufen aber nur leer mit. Leider kommt es bei der Verwendung von mehr als einer Lok im Zugverband zu unerwünschtem Verhalten der Bremszylinderdrücke und Zugkraftanzeigen im TS2014. Die Bremskraft könnte gemindert sein und die Anzeigen fehlerhaft. Bitte passen Sie Ihr Fahrverhalten entsprechend an. Außerdem wird bei Rückwärtsfahrt aus Fahrstandsicht keine Leistung im Zugkraftanzeiger dargestellt, wenn sich mehr als eine Lokomotive im Zugverband befindet. Diese Fehler können wir leider nicht verhindern. Das Fehlen dieser Werte hat außerdem auch Einfluss auf die AFB Regelung.

## **4.2 Aufrüsten**

#### Normal aufrüsten:

Grundsätzlich wird die Lok in mehreren aufeinanderfolgenden Bedienschritten fahrbereit gemacht. Diese Schritte folgen so gut es geht dem Vorbild und müssen in der richtigen Reihenfolge von statten gehen. Die Reihenfolge, mit den entsprechenden Tastenkombinationen stellt sich wie folgt dar:

- 1. Batteriespannung einschalten <Shift+B>
- 2. Handbremse lösen (Taste <#> oder im F4/F3 HUD die Kupplungsanzeige)
- 3. Hauptluftbehälter (HLB) prüfen und ggf. füllen <Shift+Ö> und warten bis 10BAR
- 4. Zugbremse auf 4,7BAR stellen (unbedingt warten bis der HLB gefüllt wurde!)
- 5. Richtungswender nach "Fst Ein" verlegen <W>
- 6. Stromabnehmer vorwählen <Shift+P> (durchschaltbar vorn,hinten,beide,nieder)
- 7. Stromabnehmer heben <P> (warten bis kV Anzeige im Rundinstrument ansteigt)
- 8. Hauptschalter einschalten <Z> (Hauptschalter Leuchtmelder muss erlöschen)
- 9. SIFA einschalten wenn gewünscht <Shift+7>
- 10. PZB einschalten wenn gewünscht <Shift+8>
- 11. LZB einschalten wenn gewünscht <Shift+6>
- 12. Richtungswender nach V verlegen <W>
- 13. Spitzlicht <H> und Instrumentenbeleuchtung <I> einschalten wenn nötig

Nun ist die Lokomotive weitestgehend fahrbereit.

#### Aufrüsten für Doppeltraktionssteuerung (ZDS):

Um die Lok für die Doppeltraktionssteuerung fahrbereit zu machen, müssen folgende Schritte in der richtigen Reihenfolge von statten gehen. Die Reihenfolge, mit den entsprechenden Tastenkombinationen stellt sich wie folgt dar:

- 1. Batteriespannung einschalten <Shift+B>
- 2. Batteriespannung 2. Lok einschalten <Strg+Shift+B>
- 3. Richtungswender nach "Fst Ein" verlegen <W>
- 4. Doppeltraktionssteuerung einschalten <Shift+9> und Meldungen abwarten (während des Einschaltvorgangs werden sämtliche Kontrollen gesperrt)
- 5. Handbremse lösen (Taste <#> oder im F4/F3 HUD die Kupplungsanzeige)
- 6. Hauptluftbehälter (HLB) prüfen und ggf. füllen <Shift+Ö> und warten bis 10BAR
- 7. Zugbremse auf 4,7BAR stellen (unbedingt warten bis der HLB gefüllt wurde!)
- 8. Stromabnehmer vorwählen <Shift+P> (durchschaltbar vorn,hinten,beide,nieder)
- 9. Stromabnehmer 2. Lok vorwählen <Strg+Shift+P> (schaltbar vorn, hinten, nieder)
- 10. Stromabnehmer heben <P> (warten bis kV Anzeige im Rundinstrument ansteigt)
- 11. Hauptschalter einschalten <Z> (Hauptschalter Leuchtmelder muss erlöschen)
- 12. SIFA einschalten wenn gewünscht <Shift+7>
- 13. PZB einschalten wenn gewünscht <Shift+8>
- 14. LZB einschalten wenn gewünscht <Shift+6>
- 15. Richtungswender nach V verlegen <W>
- 16. Spitzlicht <H> und Instrumentenbeleuchtung <I> einschalten wenn nötig

### Aufrüsten für Wendezugsteuerung vom Bpmbdzf Steuerwagen (ZWS):

Um den Steuerwagen für die Wendezugsteuerung fahrbereit zu machen, müssen folgende Schritte in der richtigen Reihenfolge von statten gehen. Die Reihenfolge, mit den entsprechenden Tastenkombinationen stellt sich wie folgt dar:

- 1. Batteriespannung Steuerwagen einschalten <Shift+B>
- 2. Batteriespannung schiebende Lok einschalten <Strg+Shift+B>
- 3. Richtungswender nach "Fst Ein" verlegen <W>
- 4. Wendezugsteuerung einschalten <Shift+9> und Meldungen abwarten (während des Einschaltvorgangs werden sämtliche Kontrollen gesperrt)
- 5. Handbremse lösen (Taste <#> oder im F4/F3 HUD die Kupplungsanzeige)
- 6. Hauptluftbehälter (HLB) prüfen und ggf. füllen <Shift+Ö> und warten bis 10BAR
- 7. Zugbremse auf 4,7BAR stellen (unbedingt warten bis der HLB gefüllt wurde!)
- 8. Stromabnehmer heben <P> (warten bis kV Anzeige im Rundinstrument ansteigt)
- 9. Hauptschalter einschalten <Z> (Hauptschalter Leuchtmelder muss erlöschen)
- 10. SIFA einschalten wenn gewünscht <Shift+7>
- 11. PZB einschalten wenn gewünscht <Shift+8>
- 12. LZB einschalten wenn gewünscht <Shift+6>
- 13. Richtungswender nach V verlegen <W>
- 14. Spitzlicht <H> und Instrumentenbeleuchtung <I> einschalten wenn nötig

### Schnell aufrüsten:

Für eilige Eisenbahner haben wir eine automatische Aufrüstfunktion eingebaut.

Voraussetzung zur Verwendung ist, dass noch kein Aufrüstschritt manuell angestoßen wurde. Starten Sie das automatische Aufrüsten mit <Strg+Z>. Daraufhin erscheint eine Meldung am Bildschirm und die Kontrollen werden gesperrt. Der Aufrüstvorgang läuft nun an. Sie erhalten weitere Meldungen am rechten Bildschirmrand und eine weitere große Meldung wenn der Vorgang abgeschlossen wurde. Dann sind die Kontrollen wieder bedienbar und Sie können fast losfahren. Lediglich die Zugbremse ist noch zu lösen. Alle weiteren Einstellungen bis hin zum Licht und Scheibenwischer wird ihnen von der Automatik abgenommen.

Zugsicherungssysteme müssten Sie selbsttätig zuschalten oder in der Konfigurationsdatei für den Schnellaufrüstvorgang freigeben.

Wichtiger Hinweis: Bei Vorhandensein einer 2. Lok im Zugverband mit Doppeltraktionssteuerung (Version 2), oder bei Fahrt von einem Bpmbdzf Steuerwagen, wird die nächst folgende Lok im Zugverband automatisch mit aufgerüstet.

### Abrüsten:

Der Abrüstvorgang ist nur manuell möglich und wie folgt durchzuführen.

- 1. Schalten Sie die Leistung komplett ab
- 2. Zugbremse auf Schnellbremsstellung stellen und ZBrW-Steller auf 0 stellen
- 3. Richtungswender nach "Fst Ein" verlegen <S>
- 4. LZB/PZB/SIFA wenn nötig abstellen (in dieser Reihenfolge)
- 5. Hauptschalter ausschalten <Z>
- 6. Stromabnehmer senken <P>
- 7. Doppeltraktionssteuerung/Wendezugsteuerung abstellen wenn nötig<Shift+9>
- 8. Richtungswender nach 0 verlegen <S> (oder <W> wenn in Stellung R)
- 9. Spitzlicht <Shift+H> und Instrumentenlicht <I> abschalten wenn nötig
- 10. Batteriespannung ausschalten <Shift+B> (bei Doppeltraktion zusätzlich <Strg+Shift+B>
- 11. Handbremse anziehen <#>

# **4.3 Bildschirm-Meldungen und Hilfesystem**

### Allgemeine Meldungen:

Die Lokomotive und der Steuerwagen sind mit einem System ausgestattet, dass dem Benutzer diverse Vorgänge in Form von Bildschirmfenstern aufzeigt und grundsätzlich informiert. Ebenso werden Hinweise gegeben, wenn der Benutzer etwas falsch macht. In der Auslieferungseinstellung sind die Meldungen eingeschaltet. Sie können während das Spiel läuft, mit der Tastenkombination <Strg+ß>, die Meldungslevel umschalten. Es gibt 3 Level: 1-, nur Fehler", 2-, Fehler und weitere Meldungen", 3-, alle Meldungen" inklusive diverser Debug-Ausgaben für die Scripte im Logmate. Meldungen welche absolut nötig sind, lassen sich nicht abstellen.

### Aktives PZB Hilfesystem:

Weiterhin befindet sich das bekannte PZB/LZB Hilfesystem auch in diesen Fahrzeugen, welches Sie über Fehlbedienungen des Systems informiert. Die Meldungen nach Zwangsbremsungen erklären welchen Fehler der Benutzer gemacht hat, also warum es zu einer Zwangsbremsung kam.

# **4.4 Batterie und HLB**

### Batteriespannung:

Bevor Sie mit der Lokomotive irgendetwas anstellen können, müssen Sie den Batteriestrom einschalten <Shift+B>. Der Batteriestrom kann nur im Stillstand und bei Richtungswender in Stellung 0 ein- oder ausgeschaltet werden. Die Batterie ist stets vollgeladen. Bei Doppeltraktion muss ebenfalls zunächst die Batterie der 2. Lok eingeschaltet werden <Strg+Shift+B>.

### Hauptluftbehälter:

Der HLB (Hauptluftbehälter) ist ein wichtiges Element für den Fahrbetrieb der Lokomotive. Die Bremsanlagen und diverse Hilfsbetriebe werden mit der Druckluft aus diesem HLB betrieben. Nach dem Start eines Szenarios ist der HLB unterschiedlich gefüllt. Sollte der Druck unter 8,3BAR stehen, so müssen Sie den Luftpresser manuell starten <Shift+Ö> um den HLB aufzufüllen. Sie erkennen den Zustand am Druckanzeiger. Ohne ausreichend Druck im HLB können Sie weder einen Stromabnehmer heben noch den Hauptschalter einschalten. Beide Systeme werden normalerweise aus einem Zusatzluftbehälter gespeist, dieser ist in der Simulation aber nicht vorhanden, weswegen wir den HLB dafür verwenden.

## **4.5 Stromabnehmer und Hauptschalter**

#### Stromabnehmer-Vorwahl:

Bevor Sie einen Stromabnehmer heben können, müssen Sie mit dem Stromabnehmer-Vorwahlventil einstellen, welcher Stromabnehmer gehoben werden soll. Vorher ist der Richtungswender in Stellung "Fst Ein" zu bringen. In dieser Lokomotive geschieht die Auswahl mit der Tastenkombination <Shift+P>. Sie können zwischen 4 Stellungen wählen: "beide nieder", "Stromabnehmer 1 heben", "Stromabnehmer 2 heben", "beide heben". Beachten Sie bitte die Meldungen am Bildschirm, vor allem wenn Sie beide Stromabnehmer vorgewählt haben. Bei Doppeltraktion muss ebenfalls der Stromabnehmer der 2. Lok vorgewählt werden <Strg+Shift+P>. Zur Auswahl stehen dort "beide nieder", "Stromabnehmer 1" und "Stromabnehmer 2". Bei Fahrt vom Bpmbdzf Steuerwagen kann kein Stromabnehmer der schiebenden Lok gewählt werden. Hier wird stets der in Fahrtrichtung hintere Stromabnehmer verwendet.

#### Stromabnehmer heben oder senken:

Um die vorausgewählten Stromabnehmer zu heben muss zunächst der HLB ausreichend Druck aufweisen. Zum Heben der vorgewählten Stromabnehmer betätigen Sie den Kipptaster "Stromabnehmer auf/nieder" im Fahrstand oder die Taste <P>. Bitte beachten Sie dass der Kipptaster kurz gehalten werden muss um eine Reaktion zu erreichen. Die Stromabnehmer können auch während der Fahrt gehoben und gesenkt werden, vor allem für die Schutzstrecken. Die Vorwahl ist nur im Stand möglich, da Sie dafür normalerweise in den Maschinenraum gehen müssten. Doppeltraktion wird automatisch der vorausgewählte Stromabnehmer der 2. Lok gehoben. Bei Fahrt vom Bpmbdzf Steuerwagen wird automatisch der Stromabnehmer der schiebenden Lok gehoben.

### Hauptschalter ein- oder ausschalten:

Nachdem ein Stromabnehmer gehoben ist, schalten Sie den Hauptschalter mit dem Kipptaster im Fahrtstand, oder der Taste <Z> ein. Auch hier muss der Taster kurz gehalten werden um eine Reaktion zu erreichen. Der Hauptschalter kann auch bei Fahrt ein oder ausgeschaltet werden. Beachten Sie dass beim Senken der Stromabnehmer, oder anderweitigen Störungen, der Hauptschalter automatisch ausgeschaltet wird. Sie können diesen normalerweise stets wieder einschalten. Den Zustand des Hauptschalters erkennen Sie am Leuchtmelder im MFA Display. Ist der Leuchtmelder "HS" eingeschaltet, ist der Hauptschalter ausgeschaltet. Bei Notabschaltungen wegen Überlast oder Fehlbedienungen, schauen Sie bitte stets nach dem Zustand des Hauptschalterleuchtmelders um Verwirrungen zu vermeiden. Leuchtet dieser auf müssen Sie den Hauptschalter wieder einschalten. Bei Doppeltraktion oder Wendezugsteuerung wird der Hauptschalter der zweiten/schiebenden Lok automatisch mitgeschaltet.

# **4.6 Zugkraftvorwahl-Steuerung**

### Fahrschalter / E-Brems Steller:

Mit dem Fahrschalter geben Sie der Lokomotive eine Zugkraft vor. Diese wird im linken Rundinstrument (Zugkraftanzeiger) des MFA in Form eines kleinen weißen Dreiecks angezeigt. Nach der Vorwahl wird die Lokomotive je nach Möglichkeit versuchen diese voreingestellte Zugkraft aufzuschalten. Dabei werden Werte wie Radschlupf, Beschleunigung, Steigung, Gefälle und Zuggewicht berücksichtig. Werden Grenzwerte dabei überschritten, schaltet die Steuerung automatisch zurück und pausiert. Nach kurzer Zeit wird erneut versucht die Leistung auf die Vorwahl aufzuschalten.

Selbiges Verhalten gilt auch für den E-Brems Steller. Sie wählen mit diesem Steller eine Bremskraft vor und die Vorwahlsteuerung versucht diesen Wert zu erreichen und zu halten. Auch hier wird Ihnen die Vorwahl im MFA mit dem weißen Dreieck angezeigt.

Beachten Sie, dass die maximal vorwählbare Zug- oder Bremskraft sich mit der Geschwindigkeit des Zuges verändert. Das weiße Dreieck im MFA Zugkraftanzeiger geht stets nur so weit wie die Vorwahl möglich ist. Eine Einstellung darüber ist nicht möglich.

#### Fahrschaltersperre:

In den folgenden Fällen wird der Fahrschalter vorrübergehend elektronisch gesperrt:

- Sie betätigen die Bremse während noch Leistung aufgeschaltet ist
- Eine Zwangsbremsung wurde ausgelöst
- Eine Störung ist aufgetreten
- Die Wagentüren sind geöffnet (Anfahrsperre)

Ist der Fahrschalter gesperrt, kann keine Leistung aufgeschaltet werden.

### Nullstellungszwang:

Ist der Fahrschalter erst einmal gesperrt, müssen diverse Bedingungen erfüllt werden damit die Sperre aufgehoben wird. Außerdem muss der Fahrschalter mindestens einmal in Stellung 0 verbracht werden. Dies nennt man den Nullstellungszwang. Um den Fahrschalter wieder zu entsperren, müssen folgenden Bedingungen erfüllt sein:

- $\checkmark$  Fahrschalter befindet sich in Stellung 0
- $\checkmark$  Alle Bremsen sind gelöst (Zusatzbremse darf leicht angelegt sein für Berganfahrten)
- $\checkmark$  Es ist keine Zwangsbremsung aktiv
- $\checkmark$  Alle Störungen wurden beseitigt
- $\checkmark$  Der Hauptschalter ist eingeschaltet
- $\checkmark$  Die Türen sind geschlossen

# **4.7 Bremsen**

Die Lokomotive verfügt über 3 Bremssysteme.

- Lokbremse/Zusatzbremse (direkte Bremse)
- Zugbremse (indirekte Bremse)
- E-Bremse

# Die **Zusatzbremse**:

wirkt nur auf die Lok selbst und befindet sich zum Start in Lösestellung. Diese dient ausschließlich für reine Lokfahrten und zum Festhalten eines Zuges bei Stillstand. Sie können die Lokbremse für schwere Berganfahrten auch bei Fahrtbeginn in Bremsstellung belassen, bis die Leistung der Fahrmotoren ausreicht, den Zug in Bewegung zu setzen. Dann lösen Sie bitte die Lokbremse spätestens. Für normale Anfahrten lösen Sie die Lokbremse vor dem Aufschalten der Leistung.

# Die **Zugbremse** (indirekte Bremse):

ist eine Ausführung der mehrlösigen Knorr Einheitsbremse mit mehreren gerasteten Bremshebelstellungen. Sie ist leicht dosierbar und kann jederzeit während der Bremsung verstellt werden. Dosieren Sie die Zugbremse stets nach Gefühl und Masse des Zuges. Zum Anfahren muss die Zugbremse vollständig gelöst sein.

# Die **elektrische Bremse**:

wirkt auf alle 4 der elektrischen Fahrmotoren der Lokomotive. Die elektrische Bremse ist zunächst mit der Zugbremse gekoppelt. Zum Entkoppeln der E-Bremse bewegen Sie bitte den E-Brems Steller separat. Befinden sich beide Bremssteller in Nullstellung, wir die E-Bremse automatisch wieder eingekoppelt. Die Bremsleistung der elektrischen Bremse wird verzögert und anschwellend eingeschaltet. Beachten Sie die Verzögerung bei Ihrer vorausschauenden Fahrweise.

# **4.8 AFB**

Die Lokomotive ist mit einer AFB (Automatische Fahr- und Bremssteuerung) ausgestattet. Folgende Schritte sind nötig zum Ein-, bzw. Ausschalten der AFB.

#### Einschalten im Stand:

Voraussetzungen:

- die Lokomotive ist aufgerüstet
- der Fahrschalter befindet sich im Nullstellung
- die Zugbremse ist angelegt
- der AFB VSoll-Steller befindet sich in Nullstellung
- es ist keine Zwangsbremsung aktiv

Betätigen Sie nun die Tasten <Shift+A> zum Einschalten der AFB. Es ertönt eine Klingel, die AFB Haltebremse wird aktiviert, die VZiel Anzeige im Tachometer zeigt "000" und es erscheint eine Meldung am rechten Bildschirmrand als Bestätigung. Die AFB ist nun betriebsbereit. Wählen Sie mit dem AFB VSoll-Steller eine entsprechende Geschwindigkeit vor. Im Tachometer verändert sich die VZiel Anzeige und das kleine rote VSoll-Dreieck im Tachometer bewegt sich auf die voreingestellte Geschwindigkeit. Zum Anfahren müssen die Türen geschlossen und die Bremsen gelöst sein. Wählen Sie nun Leistung mit dem Fahrschalter vor. Die AFB wird die Haltebremse lösen und langsam Leistung aufschalten.

#### Einschalten bei Fahrt:

Voraussetzungen:

- der Fahrschalter befindet sich in Nullstellung
- der VSoll-Steller befindet sich in Maximalstellung (200)
- es ist keine Zwangsbremsung aktiv

Betätigen Sie die Tasten <Shift+A>, es ertönt die Klingel, die VZiel-Anzeige zeigt 200, die VSoll-Anzeige geht auf 200 und es erscheint eine Meldung am rechten Bildschirmrand. Die AFB ist betriebsbereit. Wählen Sie nun die gewünschte Geschwindigkeit vor und stellen den Fahrschalter auf die gewünschte Leistung ein. Die AFB fängt sofort an zu regeln. Beachten Sie dabei, dass bei VSoll Einstellungen unterhalt der aktuellen Geschwindigkeit sofort eine Bremsung eingeleitet wird.

#### Ausschalten:

Betätigen Sie die Tasten <Shift+A>, es ertönt die Klingel, die VZiel Anzeige erlischt (wenn LZB inaktiv), die VSoll Anzeige geht auf 0 (wenn LZB inaktiv) und eine Meldung am Bildschirmrand erscheint. Stellen Sie danach bitte den VSoll-Steller in Nullstellung.

#### Im LZB Betrieb:

Die AFB kann ebenso im Betrieb mit LZB die Geschwindigkeit regeln. Die Ein- und Ausschaltvorgänge sind gleich wie oben beschrieben. Beachten Sie bitte dass die VSoll nur auf einen maximalen Wert eingestellt werden kann, der nicht größer ist als die aktuelle VSoll Vorgabe der LZB, aber durchaus darunter, wenn Sie langsamer als die LZB VSoll Vorgabe fahren möchten. Bei LZB Betrieb können und sollten Sie den VSoll-Steller stets in

Maximalstellung verbringen. Die AFB wird sich immer nach der VSoll Vorgabe der LZB richten, aber nicht über den Maximalwert des VSoll-Stellers hinaus beschleunigen.

### Beachten Sie bitte:

Die AFB Regelung agiert etwas abweichend während LZB Betriebes. Bei einer LZB Beeinflussung (G leuchtet) wird die VSoll Vorgabe der LZB mit -10km/h bis -20km/h an die AFB VSoll übergeben, damit eine ausreichende Reduzierung der Geschwindigkeit vor Erreichen des aktiven LZB VZiel gewährleistet werden kann. Ausserdem verfällt die AFB Leistungsaufschaltung in einen Pausenmodus während einer Aktiven LZB Bremskurve. Beachten Sie außerdem die Hinweise zur LZB Funktion in dieser Anleitung.

#### **ACHTUNG:**

Die AFB wird den Zug im Normalbetrieb und im LZB geführten Betrieb niemals zum Stillstand bremsen. Es obliegt dem Triebfahrzeugführer den Zug mit einer manuellen Bremsung zum Halt zu führen. Die Bremsleistung der elektrischen Bremse, welche im AFB Betrieb hier alleinig bremst, wird unterhalb 2km/h komplett abgeregelt und kann den Zug nicht festhalten. Ziehen Sie dann zumindest die Lokbremse mit 2-4BAR Bremscylinderdruck an.

### **4.9 Schleudern und Sanden**

Die Lokomotive verfügt über eine Schleuderschutzeinrichtung. Bei schwerer Hakenlast aber ist das Schleudern, also das Durchdrehen der Antriebsräder nicht vermeidbar bei zu hoher Anfahrzugkraft. In diesen Situationen schaltet die Lokomotive die Leistung nicht weiter auf. Sie erkennen dies am leichten Rücklauf der Zugkraft oder Bremskraft und einer ruckartigen Bewegung der Tachometernadel. Nehmen Sie die Leistung soweit zurück bis der Schleudervorgang aufhört. Bei schwierigen Berganfahrten mit schweren Zügen können Sie sich die Sander-Vorrichtung zur Hilfe nehmen. Diese erhöht die Haftreibung zwischen Rad und Schiene etwas. Betätigen Sie dazu die Taste <X> auf der Tastatur oder den entsprechenden Schalter im Fahrstand. Schalten Sie den Sander wieder aus, wenn dieser nicht mehr benötigt wird, da sich der Sandbehälter mit der Zeit leert. Lesen Sie dazu mehr im Abschnitt "Störungen".

# 5 Steuerwagen

### **5.1 Hinweise zum Steuerwagen**

Der Bpmbdzf IC-Steuerwagen ist in der Bedienung grundlegend gleich der BR120. Er hat aber keine AFB. Es muss von Steuerwagen also stets manuell gefahren und gebremst werden, auch unter LZB Führung. Bis auf den Aufrüstvorgang (beschrieben weiter oben in dieser Anleitung) unterscheidet sich das Fahren und Bedienen nicht weiter von der BR120. Der Steuerwagen ist grundsätzlich nur zur BR120 Expert-Line kompatibel aber kann auch mit anderen Lokomotiven gefahren werden. Beachten Sie bitte dass der Betrieb an anderen Lokomotiven nur mit dem Schnellaufrüstvorgang möglich ist. Ein Manuelles Aufrüsten ist wegen fehlender Rückmeldungen der Lok nicht machbar.

# **6 Zugsicherungssysteme**

# **6.1 SIFA (Sicherheitsfahrschalter)**

Die Lokomotive ist mit einem Sicherheitsfahrschalter (SIFA) ausgerüstet. Während der Fahrt müssen Sie innerhalb von 30 Sekunden mindestens einmal die SIFA zurücksetzen mit der Taste <Space>. Bedienen Sie diesen nicht, leuchtet nach 30 Sekunden die SIFA Warnlampe im MFA auf. Sie haben nun 4 Sekunden Zeit die SIFA zurückzusetzen. Danach ertönt ein

zusätzlicher Warnton, der Sie erneut auffordert die SIFA zurückzusetzen. Nun haben Sie weitere 2 Sekunden Zeit dies zu bewerkstelligen. Danach erfolgt eine Betriebszwangsbremsung, welche Sie jederzeit mit dem Zurücksetzen der SIFA aufheben können. Nach einer SIFA Betriebszwangsbremsung muss der Fahrschalter in Stellung 0 verbracht werden. Erst dann kann wieder Leistung aufgeschaltet werden.

Die SIFA wird mit der Tastenkombination <SHIFT+7> ein und ausgeschaltet.

# **6.2 PZB 90 (Punktförmige Zugbeeinflussung)**

Das Modell ist mit der Simulation einer PZB90 V1.6 ausgerüstet. Die PZB ist nahezu vollständig und vorbildgerecht funktionsfähig, inkl. aktiver Überwachungskennlinien.

Schalten Sie die PZB mit <SHIFT+8> ein oder aus. Wechseln Sie die PZB Zug-Art mit <STRG+8>.

Beachten Sie bitte dass nach dem Einschalten der PZB, oder dem Umschalten der PZB Zug-Art jeweils ein Selbsttest anläuft der die PZB in einen Startzustand zurücksetzt. Die PZB kann nur im Stand und mit Richtungswender in Stellung M ("Fst Ein") ein- oder ausgeschaltet werden. Ebenso die Wahl der PZB Zug-Art.

Bedient wird die PZB über die Tasten:

- $\bullet \quad$  <Entf> $=$  PZB Befehl40
- $\bullet$  <Ende> = PZB Frei
- $\bullet \quad$  <Bild ab>  $=$  PZB Wachsam

**Beachten Sie** die "negative" Ausführung des PZB Wachsam Tasters. Die Beeinflussung wird erst registriert, wenn der Taster wieder losgelassen wurde. Dies entspricht dem Verhalten einer vorbildgerechten PZB. Sie können den Taster wie gewohnt vor der Beeinflussung niederdrücken und halten, aber Sie müssen nach Überfahrt des aktiven 1000Hz Magneten den Taster innerhalb von 4 Sekunden loslassen. Anderenfalls kommt es zu einer Zwangsbremsung.

### PZB Hilfesystem:

Das Hilfesystem unterstützt unerfahrene PZB Benutzer bei Zwangsbremsungen und Überwachungen. Es erscheinen Meldungen wenn eine Zwangsbremsung ausgelöst wurde und teilt dem Benutzer mit warum dies passiert. Zusätzlich befindet sich eine weitere Nadel im Tachometer, welche die Prüfkurven darstellt. Daran können Sie sich orientieren wenn Sie nicht genau wissen, welche Geschwindigkeit Sie maximal fahren dürfen laut PZB Modus.

Das Hilfesystem schalten Sie mit der Tastenkombination <Strg+ß> ein und aus.

Erklärungen zur Funktionsweise der PZB werden Sie hier nicht finden, da dies ein Thema für ein ganzes Buch ist. Es gibt diverse Seiten in den Weiten des Internets, welche das Thema umfassend aufgreifen. Wir möchten Ihnen folgende ans Herz legen: http://www.tf-ausbildung.de/BahnInfo/pzb90.htm

# **6.2 LZB (Linienzugbeeinflussung)**

### Funktionsumfang (Betaversion):

Die Linienzugbeeinflussung in diesem Modell ist weitgehend verfügbar, aber wir geben Ihnen diese als eine als Beta deklarierte Funktion mit. Speziell in diesem Modell der BR120 wurde die LZB deutlich erweitert (gegenüber der BR103) und fast grundlegend neu programmiert. Eine "Freihand"-Fahrt mit AFB über die Strecken Hamburg-Hannover und München-Augsburg wurde erfolgreich absolviert, ohne dass eine Geschwindigkeitsübertretung erfolgt ist. Es kommt aber durch die verschiedenen und nicht dem Vorbild entsprechenden

Geschwindigkeitswechsel zu teilweise "merkwürdigen" Anzeigen und falschem Regelverhalten der AFB.

### Betrieb:

Eingeschaltet wird die LZB mit der Tastenkombination <Shift+6> und bitte beachten Sie, dass die PZB zuvor eingeschaltet sein muss. In den aktiven Überwachungsmodus schaltet die LZB automatisch bei Überfahrt einer entsprechenden LZB Anfangstafel auf den Strecken München-Augsburg, Hamburg-Hannover und ggf. zukünftigen Strecken mit LZB Ausrüstung von RSC.

Das LZB Ende-Verfahren ist maßgeblich integriert und vorbildgerecht implementiert, aber die Funktion ist abhängig von den Streckenausrüstungen. Es kann also vorkommen, dass das Ende-Verfahren nicht korrekt arbeitet, vor allem wenn die Wege zum LZB-Ende zu kurz sind. Die LZB/PZB "Übergabe-Falle" haben wir aus diesem Grund nicht implementiert. Dies wird zu einem Späteren Zeitpunkt möglicherweise nachgeholt, da es ein elementarer Betriebsfall im LZB Alltag ist. Das LZB Ende muss mit der PZB Frei Taste <Ende> innerhalb 10 Sekunden bestätigt werden, anderen Falls kommt es zu einer LZB Zwangsbremsung zum Stillstand. Eine LZB Zwangsbremsung wird wie eine PZB Zwangsbremsung nach Stillstand mit der Taste PZB Frei <Ende> beendet.

Bei AFB Betrieb und Entlassung aus der LZB, wir die AFB Regelung pausiert, die VZiel und VSoll Anzeigen gehen nach 0 und der VSoll-Steller wird gesperrt. Um die AFB weiter verwenden zu können, muss eine AFB VSoll-Steller-Quittierung erfolgen. Legen Sie dazu den VSoll-Steller kurz nach 0 und dann wieder auf die gewünschte Geschwindigkeit. Nach etwa 3 Sekunden fängt die AFB wieder an zu regeln. Der Fahrschalter kann in seiner Stellung verbleben, aber beachten Sie stets die Begebenheiten der Strecke. Es ist besser den Fahrschalter vor einer LZB Entlassung in Nullstellung zu bringen.

Beachten Sie bitte auch, dass die LZB im Betrieb mit AFB den Zug nicht zum Stillstand bremst. Wenn Sie also auf ein Halt zeigendes Signal geführt werden, die VZiel zeigt 000, müssen Sie in Sichtentfernung zum Signal spätestens die manuelle Bremsung einleiten. Tun Sie dies nicht, wird der Zug das Halt zeigende Signal möglicherweise überfahren. Wobei Überfahren hier bereits ab -20m vor Signalstandort gilt. Halten Sie also stets genug Abstand zum Signal und beachten Sie die Entfernungsanzeige im MFA. Der Letzte LED Balken sollte noch zu sehen sein wenn der Zug steht.

# **7 Sonstige Systeme**

### **7.1 Schutzstrecken**

Wir haben dem Paket ein Set von EL-Signalen beigelegt. Die Lokomotive ist im Stande diese Signale zu erkennen und entsprechend zu reagieren. Wurde ein Szenario oder eine Strecke mit den EL-Signalen ausgestattet und Sie überfahren die beiden Typen ("Hauptschalter aus" oder "Bügel ab" Strecken) je nach Bedingung mit eingeschaltetem Hauptschalter und/oder gehobenen Stromabnehmern, so wird ein entsprechendes Ereignis in der Lokomotive ausgelöst. Fahren Sie z.B. mit gehobenen Stromabnehmern über eine Bügel-Ab Strecke, so dürfen Sie das Szenario von vorn beginnen, da dies ein schwerer Bedienfehler ist.

# **7.2 Türsteuerung**

Das Modell ist mit einer Türrückmeldung/Türschließsteuerung in der Lok ausgestattet. Bei entsprechend ausgerüsteten Wagen ist beim Öffnen der Türen ein Hinweiston ist zu hören. Um die Türen wieder zu schließen, betätigen Sie den Türen-Taster im Fahrstand oder die Tastenkombination <Shift+T>. Der Schließvorgang wird Ihnen mit einem Dauerhinweiston angezeigt. Die Türen sind vollständig geschlossen wenn dieser Hinweiston verstummt. Während geöffneter Türen ist ein Anfahren unmöglich. Der Fahrschalter ist gesperrt. Achten Sie bei Gefälle oder Steigungen jedoch darauf, dass der Zug bei gelösten Bremsen ins Rollen geraten kann, auch wenn die Türen geöffnet sind.

# **7.3 ZZA Steuerung**

Das Modell ist fähig alle ZZA ausgerüsteten Fahrzeuge von vR zu steuern. Dies ermöglicht lediglich, dass Sie von der Lok aus, entsprechend ausgerüstete Fahrzeuge im Zugverband, mit ZZA bedienen können. Die Lokomotive selbst hat keine ZZA. Die bekannte Tastenkombination <0> und <Shift+0> wird hierzu gebraucht.

# **7.4 Störungen / Überwachungen**

# Fahren mit zwei gehobenen Stromabnehmern:

Ein besonders heikles Thema und deshalb in der Simulation streng umgesetzt. Grundsätzlich wird mit einem Stromabnehmer gefahren. Hier endet die Geschichte an sich schon. Es ist darüber hinaus zulässig, bei stark vereistem Fahrdraht im Winter, mit 2 Stromabnehmern zu fahren. Dabei kratzt der erste das Eis von der Leine und der zweite fördert den Strom zum Transformator. In der Weise darf mit maximal 110km/h gefahren werden. Zu anderen Jahreszeiten ist es grundsätzlich untersagt.

Implementiert in der Simulation ist die Sache folgendermaßen. Fahren Sie im Winter mit 2 Stromabnehmern unter 110km/h passiert nichts weiter. Fahren Sie schneller werden Sie mehrfach gewarnt. Ignorieren Sie die Warnungen wird das Szenario beendet, ohne Gnade.

Fahren sie zu anderen Jahreszeiten mit zwei Stromabnehmern, so werden Sie sofort mehrfach gewarnt. Auch hier wird Ignoranz mit Dienstende "belohnt".

# **7.5 KI Scheibenwischer und Stromabnehmervorwahl**

Wir haben das Modell für den KI Fahrbetrieb etwas aufgewertet. Sollte es im Szenario Fortgang anfangen zu regnen oder zu schneien, dann schaltet sich in Fahrtrichtung rechts der Scheibenwischer auch bei KI Fahrzeugen ein. Dies erzeugt etwas mehr optischen Realismus und hat keine weitere Funktion.

Normalerweise entscheidet die Lokomotive als KI Fahrzeug selbsttätig, welchen Stromabnehmer sie heben muss. Möchten Sie als Spieler oder Szenario Ersteller selbst entscheiden, welchen Stromabnehmer die Lok heben soll, so haben wir Ihnen dafür eine entsprechende Funktion eingebaut. Über das ID Feld im Editor-Flyout, können Sie zusätzlich zur eingetragenen Fahrzeugnummer eine bestimmte Kombination voranstellen um die Stromabnehmer zu steuern. Diese Kombination sieht folgendermaßen aus und muss exakt diesem Muster entsprechen:

- "SA-00-" = es wir kein Stromabnehmer gehoben
- "SA-10- $_{\rm H}$  = es wird Stromabnehmer Nr. 1 gehoben
- "SA-01-" = es wird Stromabnehmer Nr. 2 gehoben
- "SA-11- $_{\prime\prime}$  = es werden beide Stromabnehmer gehoben

Stellen Sie jeweils eine dieser Kombinationen vor die Fahrzeugnummer im ID Feld. Achten Sie auf korrekte Schreibweise, da sonst keine Funktion vorhanden ist.

# **7.6 Konfigurationsdatei (nur für erfahrene Nutzer!)**

Wir haben Ihnen die Möglichkeit eingebaut, verschiedene Voreinstellungen festzulegen. Diese wären folgende Möglichkeiten:

• Lichtkegel an oder aus

- KI Scheibenwischerfunktion an oder aus
- Benachrichtigungssystem generell an oder aus
- Benachrichtigungslevel Voreinstellung
- PZB/LZB Hilfesystem Voreinstellung an oder aus
- PZB/LZB für Schnellaufrüstung aktivieren
- Sandbehälterleerung an oder aus
- Standardsprache für Benachrichtigungen (z.Z. nur Deutsch oder Englisch)

Sie finden die Konfigurationsdatei im "Scripts\config\" Verzeichnis des Fahrzeugpaketes. Bitte nehmen Sie Einstellungen darin nur vor, wenn Sie wissen was Sie tun. Unerfahrene Computerbenutzer sollten die Einstellungen lassen wie wir sie vorgegeben haben. Fehlerhafte Werte in der Konfiguration können zum Nichtfunktionieren des Fahrzeuges führen. Öffnen Sie diese Datei nur mit einem Standardeditor oder Editoren mit LUA Fähigkeiten. Öffnen Sie die Datei nicht mit Word oder anderen

Textverarbeitungsprogrammen. Diese können den Inhalt zerstören und das Fahrzeug somit unbrauchbar machen.

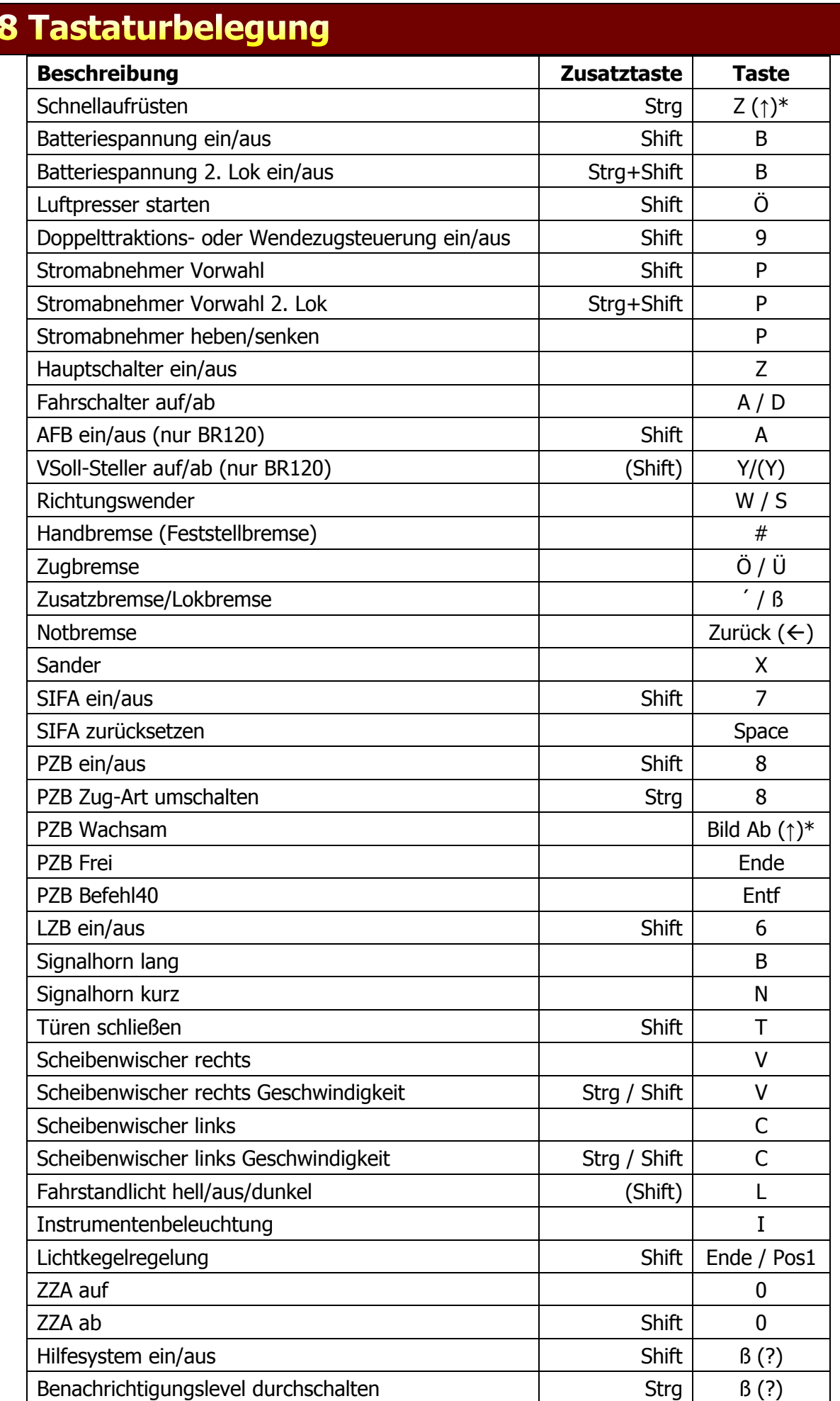

\*(↑) - Taste reagiert erst bei Loslassen

I

# 9 Hinweise für Szenarioersteller

Die Lokomotiven rüsten sich im KI Verkehr ebenfalls automatisch auf und dieser Vorgang benötigt Zeit. Lassen Sie Züge mit DB BR120, oder Bpmbdzf Steuerwagen mit geführter BR120 EL nicht sofort starten. Sobald die Lok sich in Bewegung gesetzt hat, wird der Aufrüstvorgang angehalten und dann fahren diese unter Umständen ohne Sound und ohne gehobene Stromabnehmer. Ein guter und sicherer Wert für die Aufrüstzeit sind 30 Sekunden.

Stellen Sie die Loks wenn möglich mit Fahrstand 1 in Fahrtrichtung auf. Dies kann verhindern, dass die Fahrtrichtung falsch erkannt, und dadurch der Fahrer falsch platziert und der falsche Stromabnehmer gehoben wird.

Bedenken Sie die Kraft die diese Maschine bei der Anfahrt entwickelt. Die KI Steuerung des TS2014 ist relativ sorglos im Umgang mit der zur Verfügung stehenden Kraft und schaltet alles auf was da ist. Versuchen Sie den Zug über mehrere Wegpunkte mit ansteigender prozentualer Geschwindigkeit zu führen um einen realistischen Effekt zu erzielen. Leider kann die zuvor von uns benutzte Beladungsfunktion der Wagen seit dem TS2014 nicht mehr verwendet werden.

# 10 zusätzliche Hinweise

Wir bedanken uns bei allen Beta Testern, Szenario Erstellern und sonstigen helfenden Personen.

Ihr virtualRailroads Team Ulf Freudenreich und Maik Goltz

www.virtual-railroads.de